# **Installationsanleitung**

# **61640 DVI-KVM Extender**

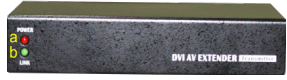

**Sendeeinheit (TX)** 

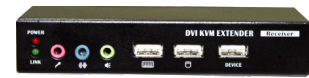

**Empfangseinheit (RX)** 

## **EINFÜHRUNG**

Der 61640 DVI-KVM Extender mit Audio verlängert den Abstand Ihrer DVI-Anzeige bis zu 50m von Ihrer DVI-Quelle über Cat 5e-Kabel.

Durch Cat 5e-Kabel erhalten Sie eine einfache, zuverlässige Verbindung, die das in den meisten modernen Bürogebäuden übliche Verkabelungssystem nutzt. Die hochmoderne Technologie des 61640 ermöglicht Übertragung des A/V-Signals über zwei Cat.5e-Kabel. Wenn Sie echtes EDID benötigen, kann auch das einfach über die Cat 5e-Kabel übertragen werden.

Mit Stereo-Audiounterstützung und den beliebten Breitbildformaten bietet der 61640 kristallklare Bild- und Tonqualität in allen Systemen, bei denen Fern-DVI-Anzeigen eingesetzt werden.

# **LIEFERUMFANG**

Prüfen Sie bitte, ob die folgenden Positionen in Ihrer Lieferverpackung enthalten sind.

�1 x Lokale Sender-Einheit (TX)

- �1 x Entfernte Empfänger-Einheit (RX)
- �1 x USB-zu-DC-Stromkabel
- �1 x Anwenderhandbuch

�1 x Netzteil (DC5V)

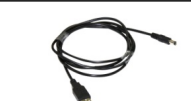

# **VORDERSEITE & RÜCKSEITE**

An den Vorder- und Rückseiten der beiden DVI-Extendereinheiten befinden sich die einzelnen Anschlüsse. Ehe Sie die Geräte an Computerkabel oder Peripheriegeräte anschließen, sehen Sie sich zuerst die Hauptanschlüsse an, die Sie bei der Einrichtung des Systems benötigen.

## **SENDEEINHEIT (TX) (Lokal)**

### [TX, Vorderseite]

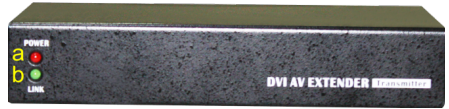

**Sendeeinheit (TX) – Vorderseite** 

- a. Power/Strom- LED (Rot) (Leuchtet bei angeschaltetem Gerät)
- b. Link/Verbindungs-LED (Grün) (Leuchtet, wenn Verbindung besteht)

## [TX – Rückseite]

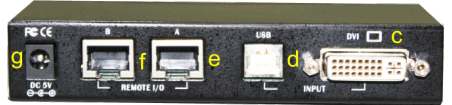

**Sendeeinheit (TX) – Rückseite**

- c. DVI-Ausgang, Anschluss an PC Videoeingang d. USB-Anschlüsse (USB Typ B), Anschluss an PC USB
	-
- e. CAT5-Erweiterungssteckplatz (A)<br>f CAT5 Erweiterungssteckplatz (B)
- CAT5 Erweiterungssteckplatz (B)
- g. Stromanschluss

### **EMPFANGSEINHEIT (RX) (Ferngerät)**

### [RX-Vorderseite]

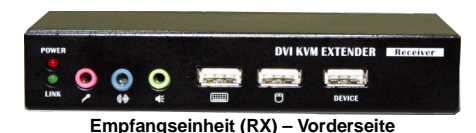

- 1. Power/Strom-LED (Rot) (Leuchtet bei angeschaltetem Gerät)
- 2. Link/Verbindungs-LED (Grün) (Leuchtet, wenn Verbindung besteht)
- 3. Mikrofonbuchse<br>4. Line-in Buchse
- 4. Line-in Buchse
- 5. Lautsprecherbuchse<br>6. USB-Tastaturanschlu
- 6. USB-Tastaturanschluss<br>7 USB-Mausanschluss
- 7. USB-Mausanschluss
- 8. USB-Geräteanschluss

### [RX, Rückseite]

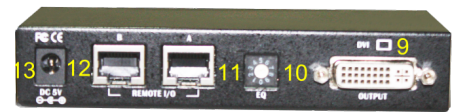

**Empfangseinheit (RX) – Rückseite** 

- 9. DVI-Port zu Monitor-DVI-Port
- 10. EQ (Equalizer)Port
- 11. CAT5 Erweiterungsanschluss (A)
- 12. CAT5 Erweiterungsanschluss (B)
- 13. Stromanschluss

## **INSTALLATION**

### **Sendeeinheit (TX) (Lokal) konfigurieren**

**Vorderseite (TX)** 

**Keine Kabelanschlüsse erforderlich.** 

### **Rückseite (TX)**

- 1. Schließen Sie ein Cat 5e oder Cat 6 Kabel an Sender-Anschluss A an und das andere Cat 5e bzw. Cat 6 Kabel an Sender-Anschluss B.
- 2. Schließen Sie das DVI-Kabel an den PC Videoausgang an (Anschluss c).
- 3. Verbinden Sie ein USB-Kabel (d) mit dem PC USB-Anschluss.
- 4. Stecken Sie den Stromstecker in den Stromanschluss des DVI Extenders ein. Der Extender läuft hoch (es gibt keinen Ein/Ausschalter).

### **Empfangseinheit (RX) (Ferngerät) konfigurieren**

### **Vorderseite (RX)**

- 1. Schließen Sie das Mikrofon an die Audiobuchse an (3)<br>2. Schließen Sie das Line-in-Kabel an Buchse (4) an (nur
- Schließen Sie das Line-in-Kabel an Buchse (4) an (nur, wenn Sie aufnehmen wollen).
- 3. Schließen Sie die Lautsprecher an Audiobuchse (5) an
- 4. Schließen Sie Tastatur (6) & Maus (7) an die USB-Steckplätze an.
- 5. Schließen Sie die USB-Geräte an (8).

### **Rückseite (RX)**

- 1. Schließen Sie das DVI-Label am PC DVI-Anschluss an.
- 2. Stellen Sie den EQ (Equalizer) nach Bedarf ein.
- 3. Schließen Sie ein Cat 5e oder Cat6 Kabel an A (11) für Sendeeinheit A an,(e) und das andere Cat 5e bzw. Cat 6 Kabel an Anschluss B (12) für Empfänger B.(f)
- 4. Stecken Sie das Stromkabel in den Stromanschluss des DVI Extender ein (13). Der Extender fährt hoch. (Es gibt keinen Ein/Ausschalter).
- 5. Stellen Sie den EQ (Equalizer) (0~7~0~1) nach Bedarf ein (Wenn der Monitor anfangs oder zwischendrin einen leeren Bildschirm anzeigt, justieren Sie bitte den EQ (Equalizer), bis die Bildanzeige erscheint).

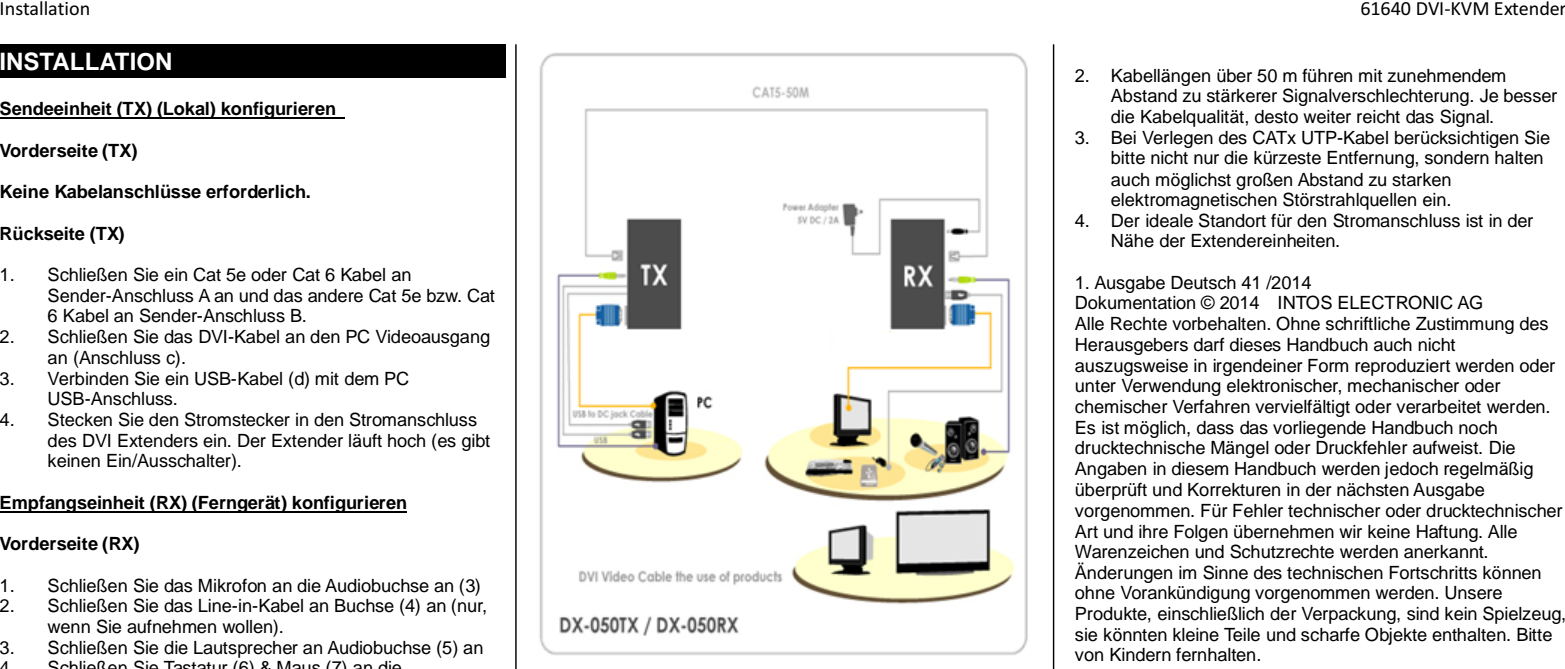

### **FEHLERSUCHE BEI FEHLENDER VIDEOANZEIGE**

**F: Wenn ich alle Kabel anschließe und das Gerät anschalte, bleibt der Bildschirm trotzdem leer. Was kann ich tun?** 

**A: Wenn keine Videoanzeige erscheint, justieren Sie bitte den EQ (Equalizer) der Empfangseinheit, bis eine Bildanzeige erscheint.** 

**Falls weiterhin das angezeigte Videobild flackert, justieren Sie ebenfalls den EQ, bis das Bild stabil wird.** 

#### **Hinweise:**

1. Verwenden Sie ein hochwertiges CATx-Kabel (max. 50 m), dann wird das Videoresultat bei längeren Strecken besser.

- 2. Kabellängen über 50 m führen mit zunehmendem Abstand zu stärkerer Signalverschlechterung. Je besser die Kabelqualität, desto weiter reicht das Signal.
- 3. Bei Verlegen des CATx UTP-Kabel berücksichtigen Sie bitte nicht nur die kürzeste Entfernung, sondern halten auch möglichst großen Abstand zu starken elektromagnetischen Störstrahlquellen ein.
- 4. Der ideale Standort für den Stromanschluss ist in der Nähe der Extendereinheiten.

#### 1. Ausgabe Deutsch 41 /2014

Dokumentation © 2014 INTOS ELECTRONIC AG Alle Rechte vorbehalten. Ohne schriftliche Zustimmung des Herausgebers darf dieses Handbuch auch nicht auszugsweise in irgendeiner Form reproduziert werden oder unter Verwendung elektronischer, mechanischer oder chemischer Verfahren vervielfältigt oder verarbeitet werden. Es ist möglich, dass das vorliegende Handbuch noch drucktechnische Mängel oder Druckfehler aufweist. Die Angaben in diesem Handbuch werden jedoch regelmäßig überprüft und Korrekturen in der nächsten Ausgabe vorgenommen. Für Fehler technischer oder drucktechnischer Art und ihre Folgen übernehmen wir keine Haftung. Alle Warenzeichen und Schutzrechte werden anerkannt. Änderungen im Sinne des technischen Fortschritts können ohne Vorankündigung vorgenommen werden. Unsere Produkte, einschließlich der Verpackung, sind kein Spielzeug, sie könnten kleine Teile und scharfe Objekte enthalten. Bitte von Kindern fernhalten.

#### INTOS ELECTRONIC AG

Siemensstrasse 11, D-35394 Giessen www.inline-info.de

# **Quick Installation Guide**

# **61640 DVI KVM Extender**

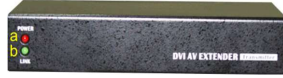

**Transmitter Unit (TX)** 

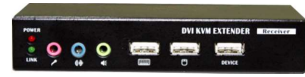

**Receiver Unit (RX)** 

Thank you for purchasing the 61640 DVI Extender! With our highly reliable and quality product, user can enjoy countless benefits from using it!

## **INTRODUCTION**

The 61640 DVI KVM Extender with Audio extends your DVI display up to 50m away from your DVI source using Cat 5e cables.

The use of Cat 5e cables provides a simple and reliable connection method that takes advantage of the wiring system in most modern office buildings. The 61640 incorporates with the latest's technology that allows the A/V signal to be transmitted over two Cat5e cable. If the real EDID is required, it also simply goes through the Cat 5e cable for transmission. With stereo audio support and including the popular widescreen formats, the DX050 provides crystal-clear image and sound quality in all installations where remote DVI video displays are required.

# **PACKAGE CONTENTS**

Please check whether you have all the following items within the packaging box.

�1 x Local Extender unit (TX) �1 x Remote Extender unit (RX) �1 x USB to DC Jack cable �1 x User's Guide

�1 x Power adapter (DC5V)

the system.

[TX, Front-Panel]

h e

[TX – Back panel]

**FRONT PANEL & REAR PANEL** 

**TRANSMITTER UNIT (TX) (Local)** 

The front and rear panels are where the various connectors are located on the two pieces of the DX050 DVI Extender Set. Before you connect these two units to any computer cabling accessories or peripherals, you should get a glimpse of the main connectors you are going to encounter when setting up

**Transmitter (TX) Unit – Front-Panel** 

a. Power LED (Red) (Lights when the power is on) b. Link LED (Green) (Lights when the link is on)

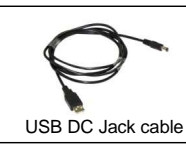

**DVI AV EXTENDER FIZ** 

 $M$   $\Box$ 

f. CAT5 Extension Port (B)

g. Power jack

#### **RECEIVER UNIT (RX) (Remote)**

#### [RX-Front panel]

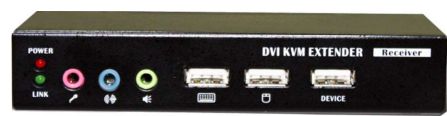

**Receiver (RX) Unit – Front-Panel** 

- 1. Power LED (Red) (Lights when power is on)<br>2. Link LED (Green) (Lights when the link is on)
- Link LED (Green) (Lights when the link is on)
- 3. Microphone jack
- 4. Line-in jack<br>5. Audio speak
- 5. Audio speaker jack
- USB keyboard port
- 7. USB mouse port
- 8. USB Device port

### [RX, Back-Panel]

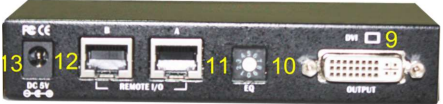

**Receiver (RX) Unit – Back-Panel** 

- 9. DVI port to monitor DVI port
- 10. EQ (Equalizer) Port
- 11. CAT5 Extension Port (A)
- 12. CAT5 Extension Port (B)
- 13. Power jack

- c. DVI output connect to PC video port
- d. USB Port (USB Type B), connect to PC USB port
- e. CAT5 Extension Port (A)

**Transmitter (TX) Unit – Back-Panel**

# **INSTALLATION**

**Configure Transmitter Unit (TX) (Local)** 

**Front Panel (TX)** 

**No cable connections required.** 

## **Back Panel (TX)**

- 1. Connect one Cat 5e or Cat 6 cable to Transmitter port A and the other Cat 5e or Cat 6 cable to the Transmitter port B.
- 2. Connect a DVI cable and the PC video port (connector c).
- 3. Connect the USB cable (d) and the PC USB port.<br>4. Attach the power cable plug into the DVI extender
- Attach the power cable plug into the DVI extender power jack. The extender starts (there is no on/off switch).

## **Configure Receiver Unit (RX) (Remote)**

### **Front Panel (RX)**

- 1. Connect the Microphone to audio jack  $(3)$ <br>2. Connect the Line-in cable to the jack  $(4)$
- 2. Connect the Line-in cable to the jack (4) (Only when recording required.
- 3. Connect the speaker to the audio jack  $(5)$ <br>4. Connect the keyboard  $(6)$  & mouse  $(7)$  to
- 4. Connect the keyboard (6) & mouse (7) to USB port
- 5. Connect the USB Devices (8)

## **Back Panel (RX)**

- 1. Connect the DVI cable and the PC DVI port<br>2. Adjust the EQ (Equalizer) as needed.
- 2. Adjust the EQ (Equalizer) as needed.
- 3. Connect one Cat 5e or Cat6 cable to A (11) corresponding to Transmitter A,(e) and the other Cat 5e or Cat 6 cable to Receiver B (12) corresponding to Transmitter B.(f)
- 4. Attach the power cable plug into the DVI extender power supply jack (13). The extender starts. (There is no on/off switch).
- 5. Adjust the EQ (Equalizer) (0~7~0~1) as needed (When the monitor initial display the blank screen or interval blank screen occurred, please adjust the EQ (Equalizer). until the screen display show up).

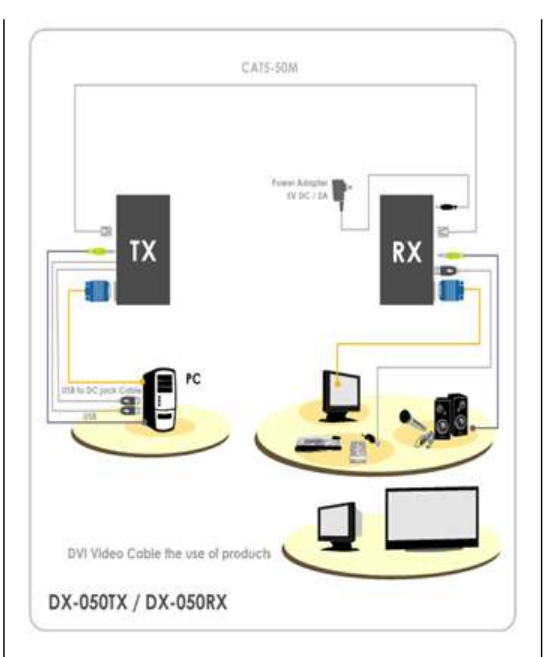

## **NO VIDEO TROUBLESHOOTING**

**Q: When I connected all the cable and power on, the monitor doesn't display but the blank screen at all. How can I solve the problem?** 

**A: If you encounter no video display, please adjust the Receiver Unit (RX)'s EQ (Equalizer) until the display screen show up.** 

**Furthermore, if the display occurred of the interval flashing please adjust the EQ until it works stable.** 

### **Notes:**

1. Use good quality CATx cable (max. 50m) can produced the better video outcome with longer distance span.

- 2. Any cabling distance longer than 50M will experience more signal degradation with longer span. However, good quality cable can reach out farther.
- 3. To choose the path of the CATx UTP cable should not only take into account the shortest possible path, but also consider keeping out from any significant electromagnetic interference source.
- 4. The ideal location for the power outlet is near where you located the extenders.

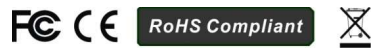